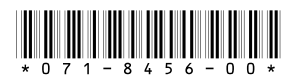

# *K2 Media Client Version 3.0.1 Release Notes*

These release notes contain the latest information about the K2 Media Client hardware and software. The information in these release notes applies to both internal (stand-alone) storage models and external (shared) storage models of the K2 Media Client.

For additional information that relates to only external storage K2 Media Clients, also read the *K2 Storage System Release Notes.* 

**If you are installing new K2 Media Client models with internal storage, refer to documentation in this sequence...**

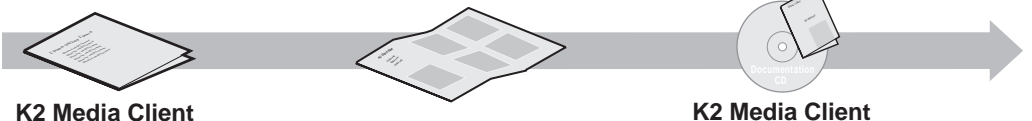

Packaged with the K2 Media Client. **Release Notes**

**Quick Start Guide** Packaged with the K2 Media Client. SD-only and HD/SD models each have their own version.

**System Guide** The Documentation CD is packaged with the K2 Media Client.

**If you are installing a K2 Storage System with connected K2 Media Clients, refer to documentation in this sequence...**

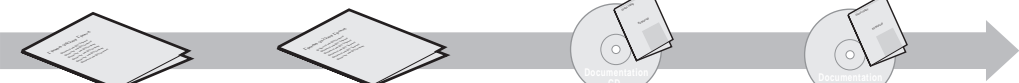

Packaged with the K2 Media Client. **K2 Media Client Release Notes**

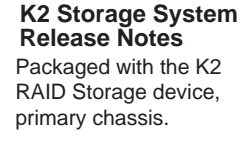

The Documentation CD is also packaged **System Guide K2 Storage System Instruction Manual**

**K2 Media Client** 

with the K2 RAID Storage device, primary chassis.

*Copyright © 2005 Grass Valley, Inc. All rights reserved. Printed in the United States of America.*

This document may not be copied in whole or in part, or otherwise reproduced except as specifically permitted under U.S. copyright law, without the prior written consent of *Grass Valley, Inc., P.O. Box 59900, Nevada City, California 95959-7900.* 

*Grass Valley, K2, Turbo, M-Series, Profile and Profile XP are either registered trademarks or trademarks of Grass Valley, Inc. in the United States and/or other countries. Other trademarks used in this document are either registered trademarks or trademarks of the manufacturers or vendors of the associated products. Grass Valley, Inc. products*  are covered by U.S. and foreign patents, issued and pending. Additional information regarding Grass Valley, Inc.'s trademarks and other proprietary rights may be found at *[www.thomsongrassvalley.com.](http://www.grassvalleygroup.com)*

Product options and specifications subject to change without notice. The information in this manual is furnished for informational use only, is subject to change without notice, *and should not be construed as a commitment by Grass Valley, Inc. Grass Valley, Inc. assumes no responsibility or liability for any errors or inaccuracies that may appear in this publication.*

*K2 Media Client Version 3.0.1 Release Notes*

## **Table of Contents**

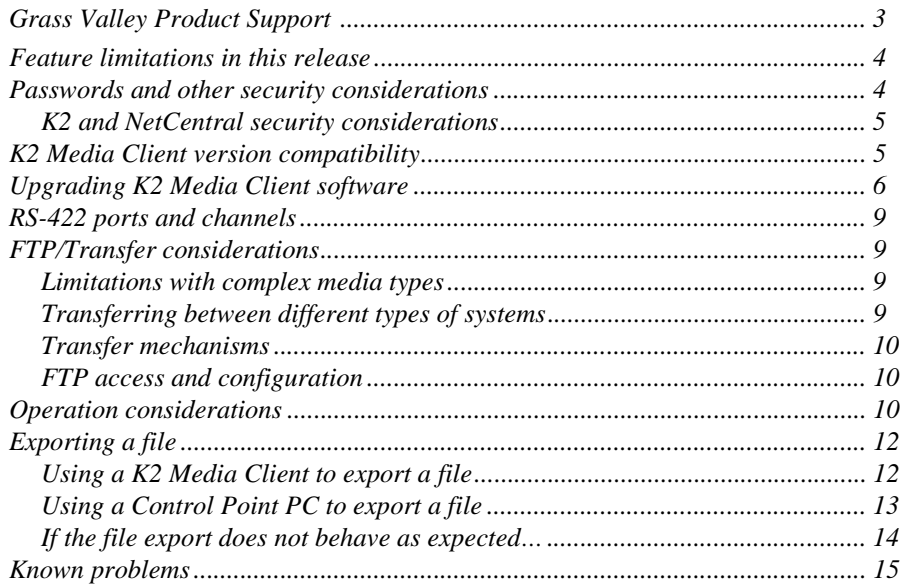

### <span id="page-2-0"></span>**Grass Valley Product Support**

To get technical assistance, check on the status of problems, or report new problems, contact Grass Valley Product Support via e-mail, the Web, or by phone or fax.

#### **Web Technical Support**

To access support information on the Web, visit the product support Web page on the Grass Valley Web site. You can download software or find solutions to problems by searching our Frequently Asked Questions (FAQ) database.

**World Wide Web:** [http://www.thomsongrassvalley.com/support/](http://www.grassvalleygroup.com) **Technical Support E-mail Address:** [gvgtechsupport@thomson.net](mailto:gvgtechsupport@grassvalleygroup.com).

### **Phone Support**

Use the following information to contact product support by phone during business hours. Afterhours phone support is available for warranty and contract customers.

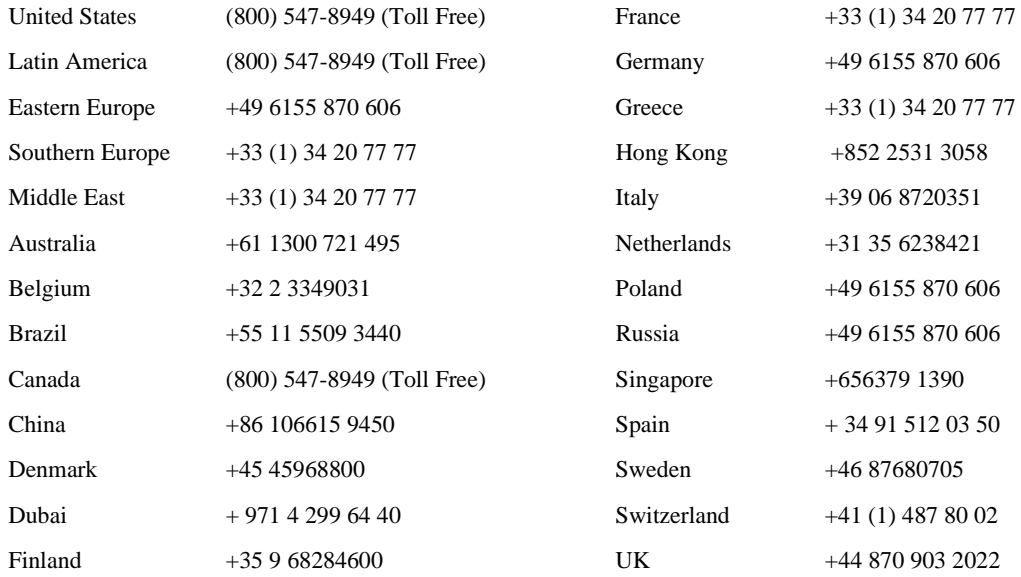

#### **Authorized Support Representative**

A local authorized support representative may be available in your country. To locate the support representative for your country, visit the product support Web page on the Grass Valley Web site.

## <span id="page-3-0"></span>**Feature limitations in this release**

- The remote control protocol "append record" operation is not allowed. This is recording a clip, stopping the recording, then recording additional material into the same clip.
- 720p play/record is limited to three channels simultaneously on a single HD/SD K2 Media Client.
- Encoding SD D10/IMX is not supported on the HD/SD K2 Media Client.
- A playlist saved as a program that consists of different media types (e.g. DV, MPEG Long GOP, MPEG I-Frame) cannot be transferred (streamed) via GXF.
- AVI import/export is supported only via AppCenter import/export features and only for DV25/50 clips.
- Quicktime import/export is supported only via AppCenter import/export features and only for DV25/50 clips.

### <span id="page-3-1"></span>**Passwords and other security considerations**

To provide a basic level of security, the K2 Media Client recognizes four different security levels, and the system ships from the factory with accounts pre-configured accordingly. To access the system you must login with the username and password for one of the pre-configured accounts. The system is not configured for auto-logon by default.

The following table shows the different types of K2 users and their privileges. Passwords are case sensitive. The term "unknown user" applies to any user who logs in to the K2 System without using the Windows administrator, K2 administrator, or K2 user login and password.

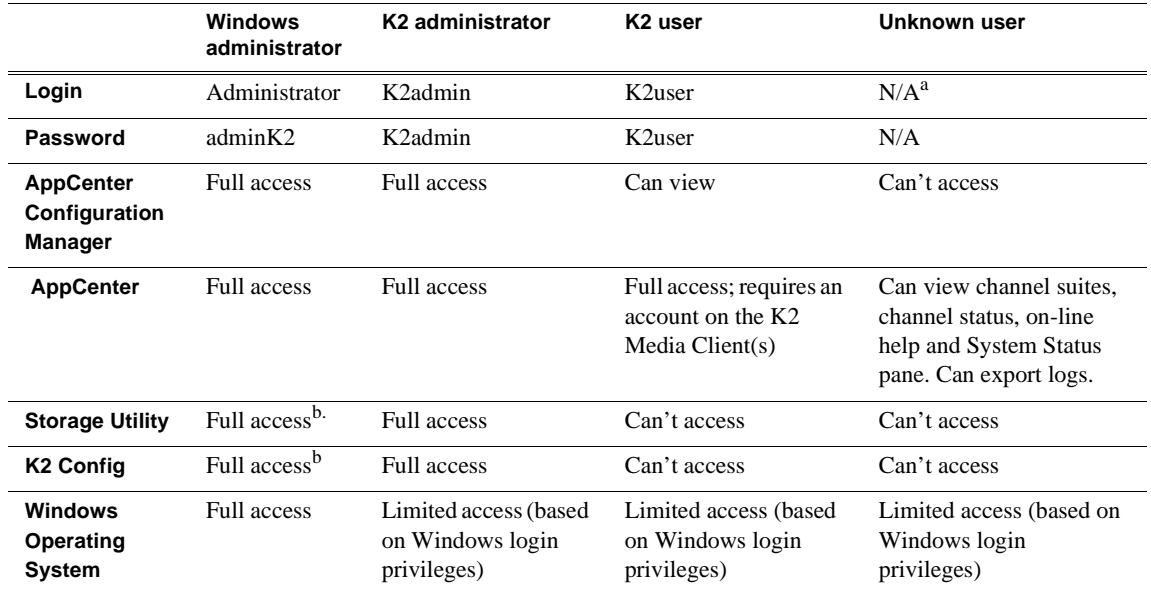

<sup>a.</sup> The unknown user, like all others who access the K2 system, must have a valid Windows login for the K2 Media Client or the control point PC through which the K2 system is being accessed.

<span id="page-4-2"></span>b. For more information about Storage Utility or K2 Config security, see the *K2 Storage System Instruction Manual*.

### <span id="page-4-0"></span>**K2 and NetCentral security considerations**

When using K2 with NetCentral, keep in mind that NetCentral has its own levels of security. Grass Valley recommends mapping the NetCentral administrator with the K2 administrator level. You need Windows administrator privileges to add or modify a user's privileges.

For information on mapping a NetCentral administrator to the K2 administrator level, see the *K2 Media Client System Guide*. For more information on NetCentral security, see the *NetCentral User Guide*.

## <span id="page-4-1"></span>**K2 Media Client version compatibility**

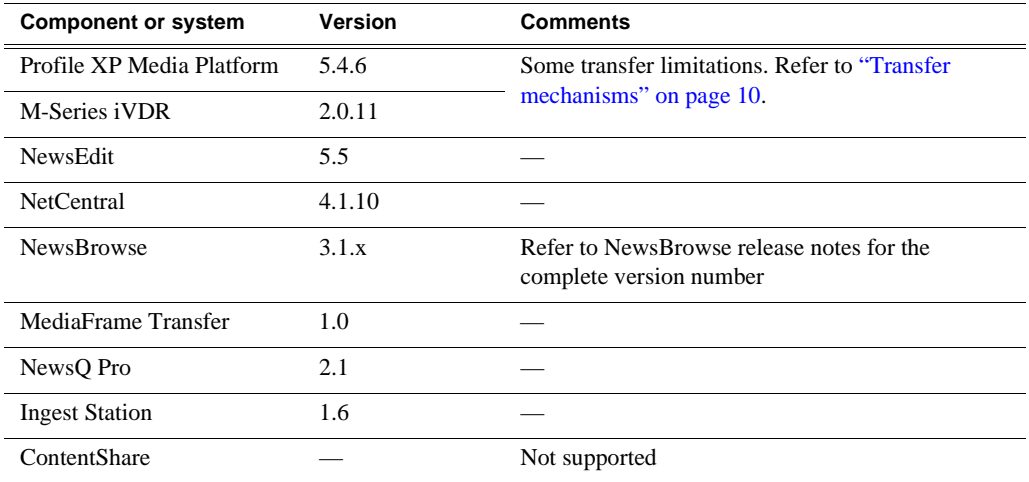

Components and systems have been qualified for compatibility with this 3.0.1 release of the K2 Media Client as follows:

## <span id="page-5-0"></span>**Upgrading K2 Media Client software**

This section provides information that is specific to version 3.0.1 software. For general information, refer to the *K2 Media Client System Guide*.

If you are upgrading external storage K2 Media Clients, you must use the proper sequence and upgrade all K2 Media Clients and K2 Media Servers to the same software version. Refer to *K2 Storage System Release Notes.*

#### *NOTE: If the current software is version 2.1.5.1 or lower, first uninstall, then continue with the following procedure.*

To upgrade to version 3.0.1 K2 Media Client software, do the following:

- 1. Stop all media access on the K2 Media Client.
- 2. Insert the version 3.0.1 K2 System Software CD in the K2 Media Client's CD drive.
- 3. On the CD, open the following file:

*..\K2Client\setup.exe*

- 4. Follow the onscreen instructions, clicking **Next** on each page.
- 5. If the installation wizard does not proceed as expected, refer to the following:
	- If the installation wizard displays a "…non-standard installation…" message in blue text, as in the image below, follow the instructions in the message, as follows:

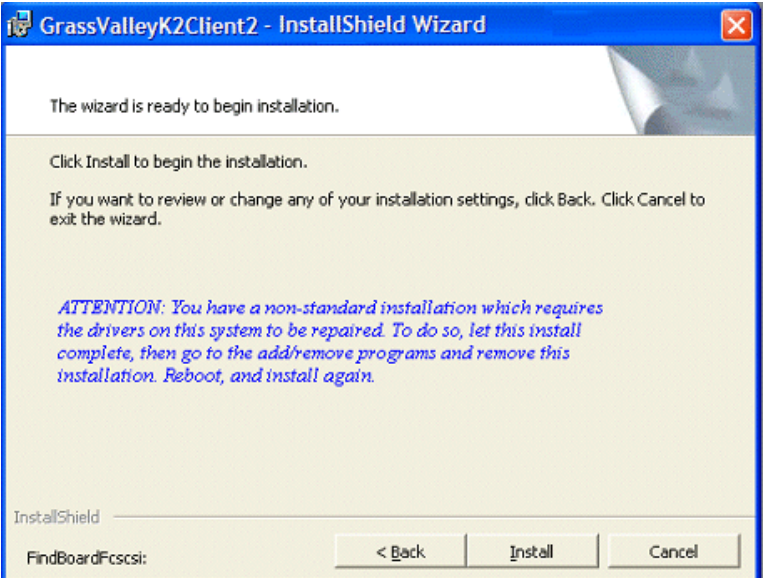

- Complete the installation wizard.
- Uninstall K2 Media Client software.
- Restart the K2 Media Client.
- Repeat this procedure and install software again.
- If installation progress stops after about a minute and does not proceed, look in the Windows taskbar for a New Hardware Wizard window that has opened. Click Finish on the New Hardware Wizard to continue installation.
- If installing from a CD and a "…insert disk…" message appears, cancel the installation wizard and do one of the following:
	- Uninstall the current version of software, then repeat this procedure.
	- Copy the directory that contains the installation files from the CD to the local hard drive, then repeat this procedure, opening the local *setup.exe* file rather than the file on the CD.
- 6. When you arrive at the Specify Target Type page, you have the following options:

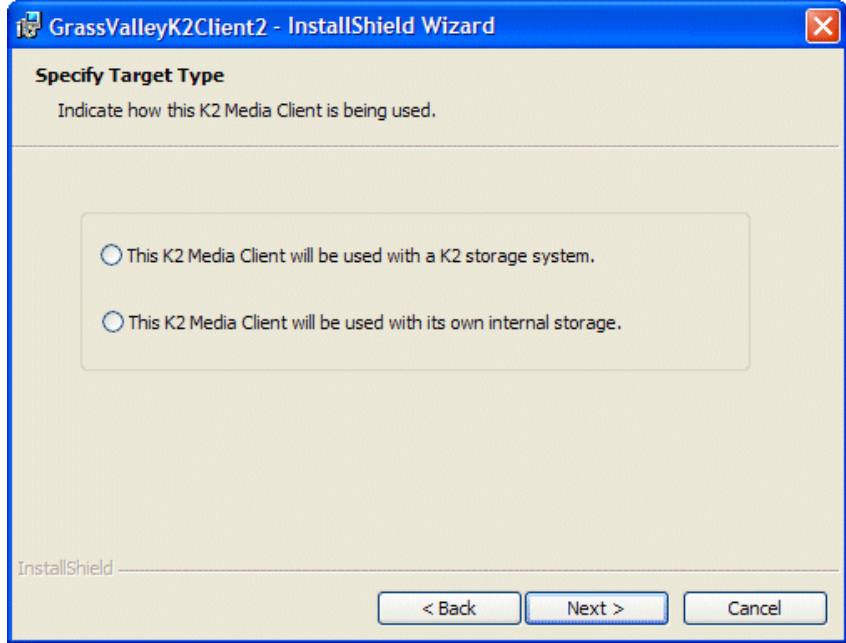

Select the option appropriate for the external (K2 Storage System) storage or internal storage model K2 Media Client on which you are installing the software.

- 7. Click **Next** and **Finish** to complete the installation. When prompted, restart the machine.
- 8. Verify that Event Viewer is configured properly as follows:
	- a. From the Windows taskbar click **Start | Control Panel**. Open **Administrative Tools | Computer Management**.

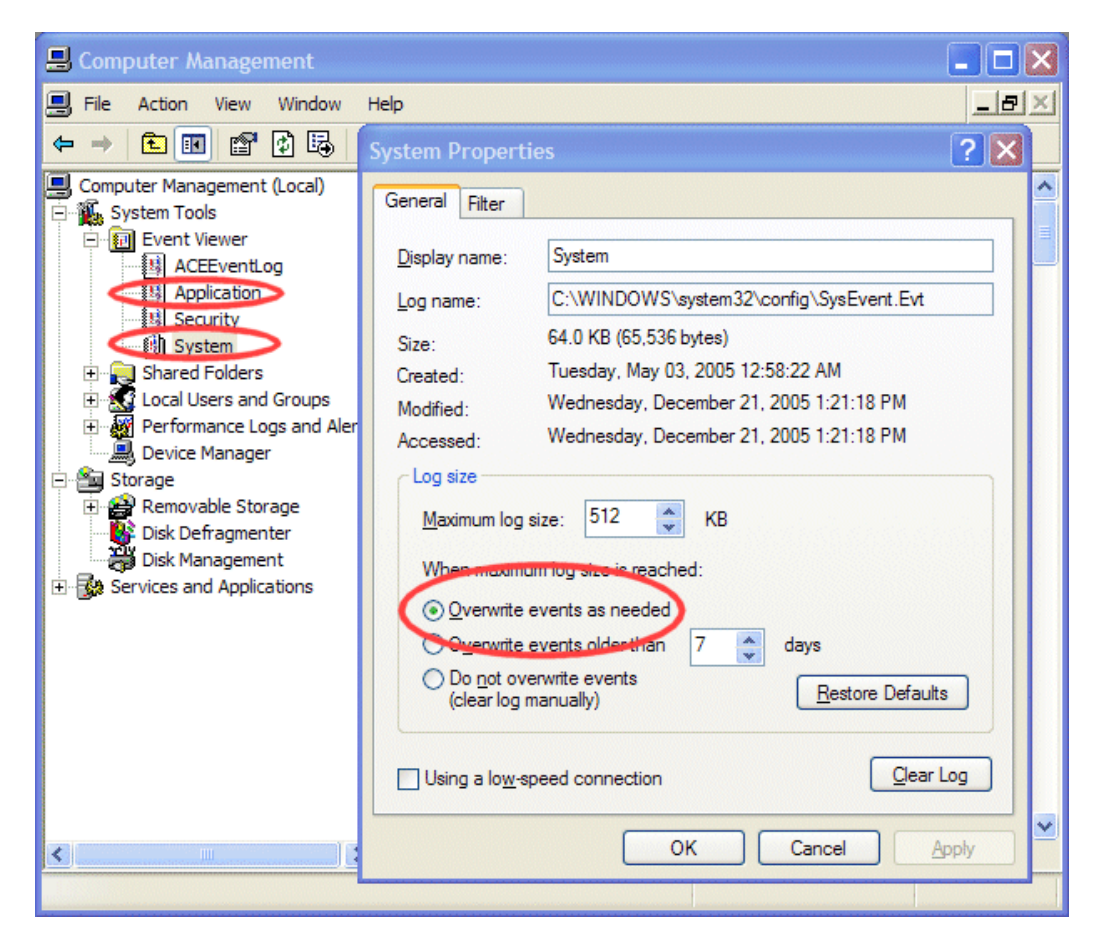

- b. Under **Event Viewer** right-click the **Application** node and select **Properties**. The System Properties dialog box opens.
- c. If not already set, select **Overwrite events as needed**. Click **OK** to close.
- d. Under **Event Viewer** right-click the **System** node and select **Properties**. The System Properties dialog box opens.
- e. If not already set, select **Overwrite events as needed**. Click **OK** to close.
- 9. Upgrade K2 Control Point software on control point PCs. Simply run the Control Point installation program from the 3.0.1 K2 System Software CD. No special procedures are required.
- 10. Make a recovery disk image of the K2 Media Client. Refer to the *K2 Media Client Service Manual*.

## <span id="page-8-0"></span>**RS-422 ports and channels**

The following table lists how the RS-422 ports map to the channels of the different K2 Media Client models.

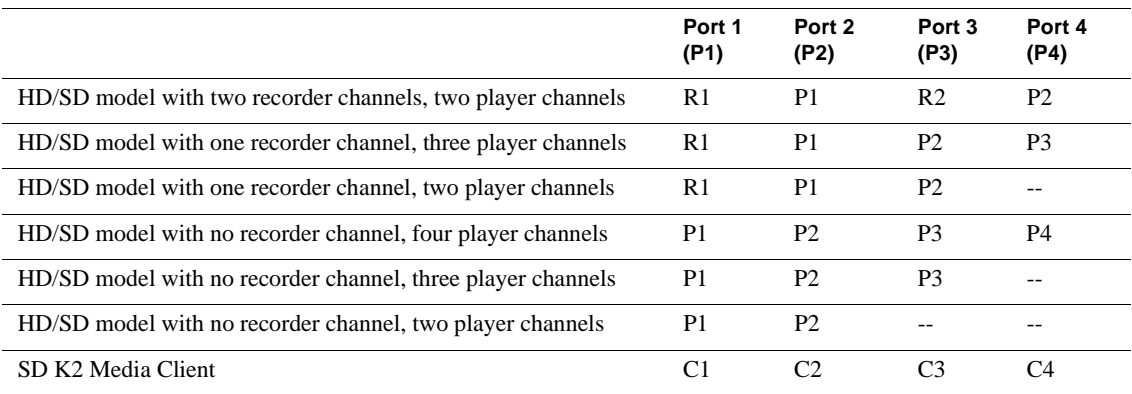

## <span id="page-8-1"></span>**FTP/Transfer considerations**

The following sections provide summary descriptions of transfer capabilities. Refer to the *K2 Media Client System Guide* for more information regarding transfer protocols and format types.

### <span id="page-8-2"></span>**Limitations with complex media types**

- Lists, or programs made from lists, that contain movies with mixed video compression types or mixed audio types can not stream to other devices, nor can they be exported to a file.
- MXF Op1A supports transfer of simple media types only, which are a subset of K2's encode/decode/metadata capabilities. For example, MXF Op1A does not support the transfer of complex clips, such as a subclip that spans two media files or a continuous record sub-clip. Do not attempt MXF Op1A transfers of complex clips.

### <span id="page-8-3"></span>**Transferring between different types of systems**

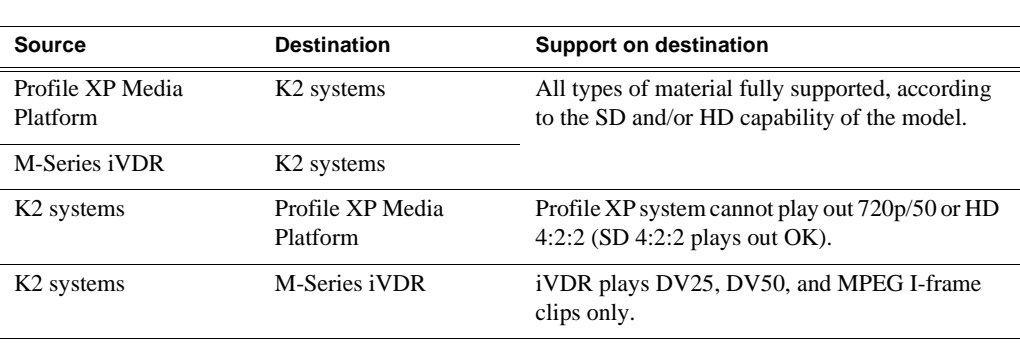

The following table summarizes what material can move between K2 systems and other systems:

### <span id="page-9-0"></span>**Transfer mechanisms**

You can move material between the systems listed in the preceding table using the following mechanisms, each of which offers a different set of features:

- K2 FTP interface This interface supports transfers via third party FTP applications.
- AppCenter transfer features When transferring between K2 systems and other types of systems, you must specify the IP address, path, and file name to initiate a transfer. When transferring between K2 systems you can browse and select files for transfer.
- MediaFrame Transfer This available Grass Valley application provides a Windows Explorer type interface with drag-and-drop functionality.

### <span id="page-9-1"></span>**FTP access and configuration**

For basic LAN access, the following Grass Valley products can connect as an FTP client to the K2 FTP server with no special configuration required:

- K2 Media Clients
- UIM
- M-Series iVDR
- Profile XP Media Platform

For WAN access, contact your Grass Valley representative for assistance.

If the FTP client is not one of these Grass Valley products, contact the product's supplier or your network system administrator for assistance with configuring TCP window scaling. Any computer that connects as an FTP client to the K2 FTP server must have TCP window scaling enabled. Refer to http://support.microsoft.com/kb/ q224829/ for more information on this feature. Never set Tcp1323Opts without setting TcpWindowSize. Also, Windows NT 4.0 does not support TCP window scaling, but will still communicate with Grass Valley products in a LAN environment.

## <span id="page-9-2"></span>**Operation considerations**

- Do not neglect to make a "first birthday" disk image shortly after the K2 Media Client is installed and configured. Refer to the *K2 Media Client Service Manual* for procedures. Failure to do so results in significant complications should you need to restore the system. Also refer to the Known Problem for CR62924 later in these release notes.
- If you are using the Grass Valley control point PC, you should also make a first birthday image of the control point PC. To do this you use the K2 Media Client Recovery CD. Both the Grass Valley control point PC and the K2 Media Client can boot from this CD and make recovery disk images. Refer to the instruction in the *K2 Media Client Service Manual* for creating a recovery disk image CD set. Though written for the K2 Media Client, the instructions apply to the control point PC as well.
- Minimum delay from start of record to start of transfer is 20 seconds for both 60Hz timing and 50Hz timing.
- On HD/SD models, it is possible to change video input format on channels without a reboot. If changing between SD and HD, however, there is a wait time up to 24 seconds for each recorder channel after clicking the OK button in Configuration Manager.
- Changing system video standards requires a restart as part of the channel changes as soon as the new standard is selected. Configuration Manager causes an immediate restart of the K2 Media Client if the system reference standard is changed and AppCenter is being used.
- If using Harris automation systems, the following settings are required for use with K2 products:

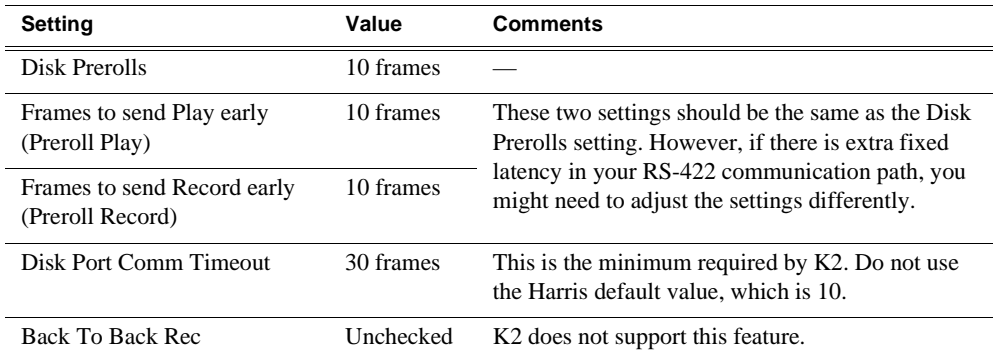

• To fix the screen resolution problem seen with NetCentral on the Grass Valley control point PC, do the following:

1. Go to Display properties (right mouse selection of properties on the display area)

- 2. Select Settings tab
- 3. Select the Advanced button
- 4. In the General tab, set the DPI setting to Normal size (96 DPI)
- 5. Restart the PC
- Microsoft XML 4 Service Pack 2 is an additional system requirement for control point PCs. If you are building a control point PC from your own PC, install it from the *msxml4sp2* file on the K2 System Software CD. You do not need to install this on the Grass Valley control point PC, as it is pre-installed.

## <span id="page-11-0"></span>**Exporting a file**

If you are exporting a file, first specify the destination drive. Regardless of whether you are working from a Control Point PC, a K2 Media Client with internal storage or a K2 Media Client with external, shared storage, map the destination drive and verify that the destination and source PCs are in the same domain. The location of the **V:**  drive differs based on the type of K2 System you are using. If you have difficulty locating an exported file, see ["If the file export does not behave as expected…" on](#page-13-0)  [page 14](#page-13-0).

This section is divided into two parts:

- ["Using a K2 Media Client to export a file"](#page-11-1)
- ["Using a Control Point PC to export a file"](#page-12-0)

### <span id="page-11-1"></span>**Using a K2 Media Client to export a file**

Whether you plan to export a file to a local drive or a network drive, map the drive first. This procedure applies to K2 Media Clients with internal storage or with an external, shared storage system.

- 1. Verify that the source and destination PCs are in the same domain.
- 2. Map the drive. This step must be performed on the K2 Media Client, not the K2 Media Server.

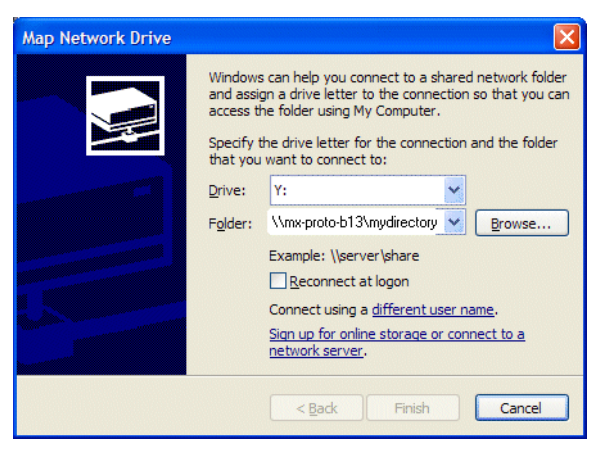

3. Using AppCenter on the K2 Media Client, select **Clips | Sent to** and export the file to the mapped drive.

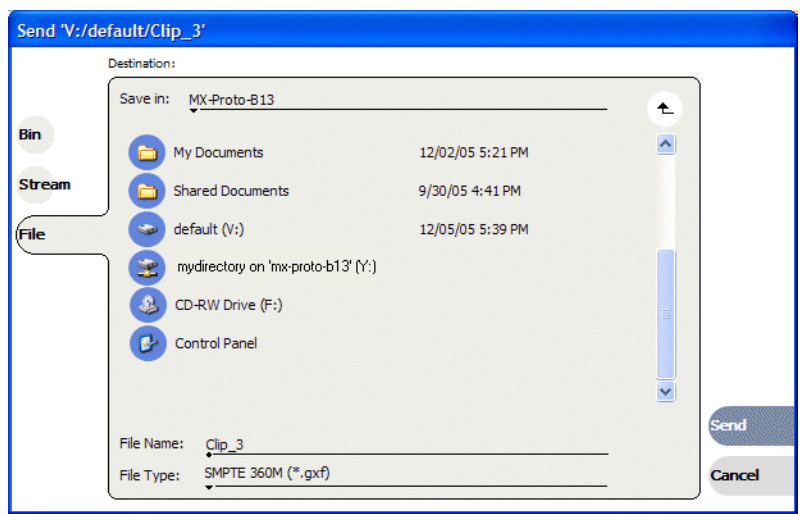

### <span id="page-12-0"></span>**Using a Control Point PC to export a file**

- 1. Verify that the source and destination PCs are in the same domain.
- 2. Map the drive. This step must be performed locally on the K2 Media Client.

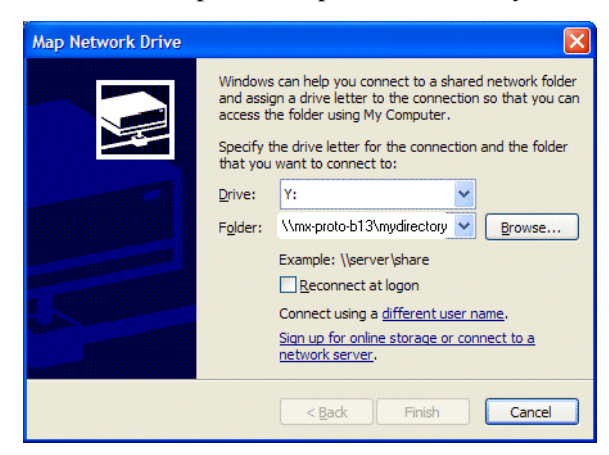

3. Using AppCenter on the Control Point PC, select **Clips | Sent to** and export the file to the mapped drive.

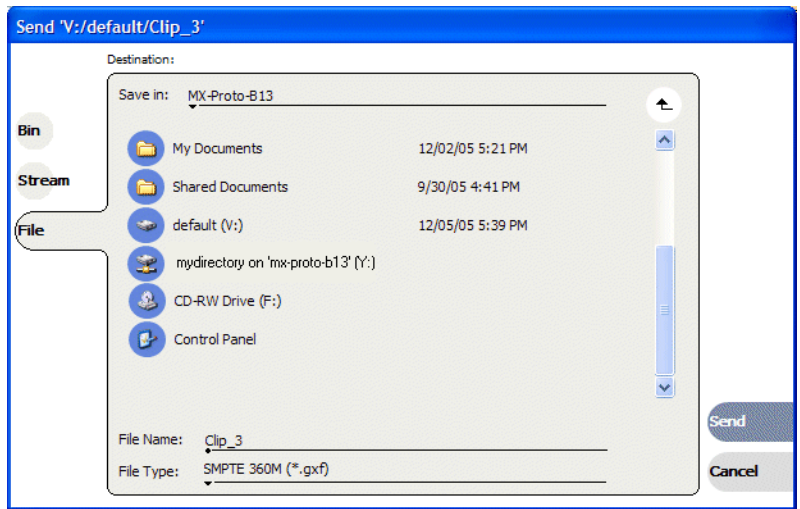

#### <span id="page-13-0"></span>**If the file export does not behave as expected…**

If you have trouble locating an exported file, check that the K2 System is transferring the file to the destination you expect. The location of the **V:** drive (the media server destination) differs based on the type of K2 System that you are using. The following table describes the different possible locations.

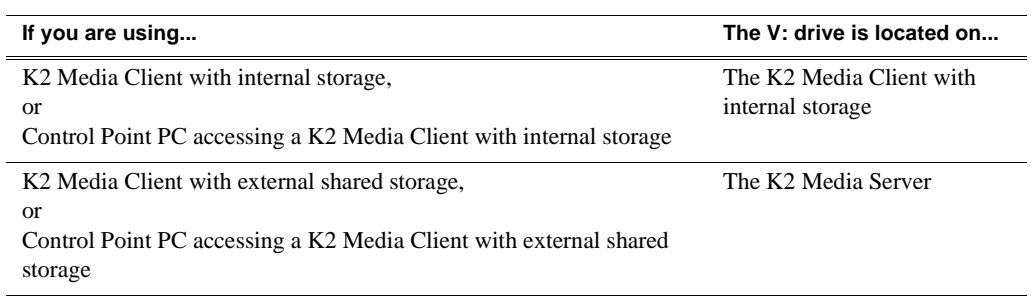

*NOTE: The V: drive is never located on the Control Point PC.*

### <span id="page-14-0"></span>**Known problems**

The following limitations are present in this 3.0.1 release of the K2 Media Client. If you wish to obtain more information about these limitations, please mention the reference numbers that follow the description of each limitation.

#### AppCenter

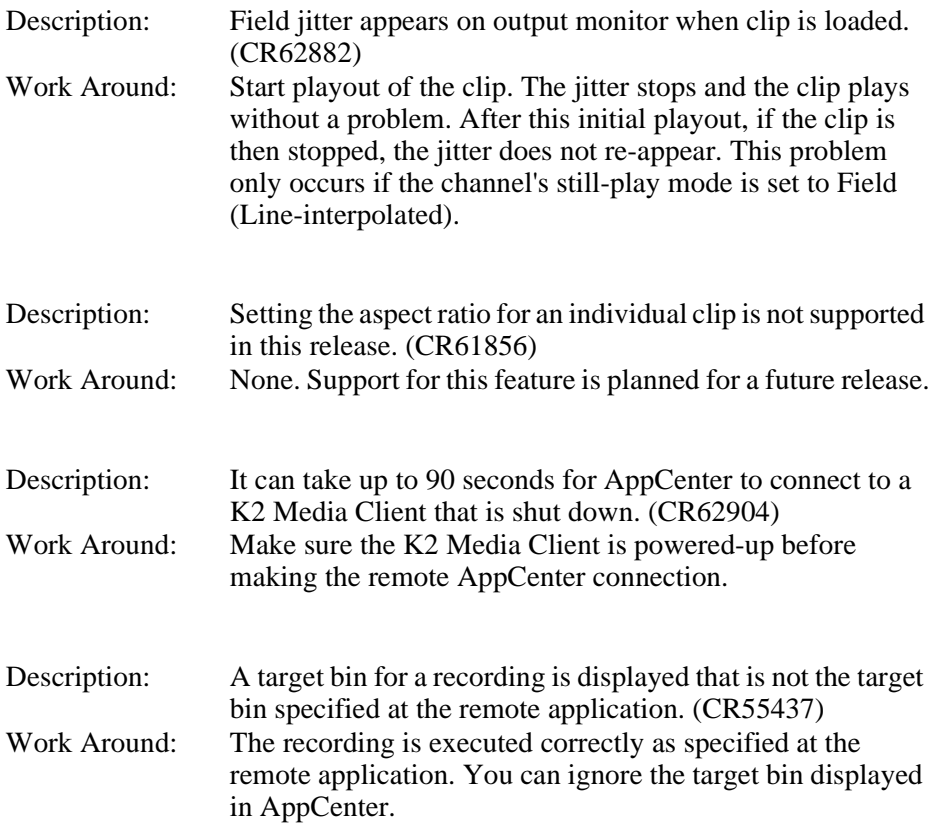

#### GPI

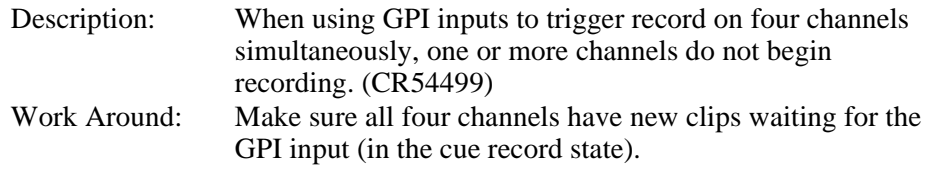

*K2 Media Client Version 3.0.1 Release Notes*

#### Installation

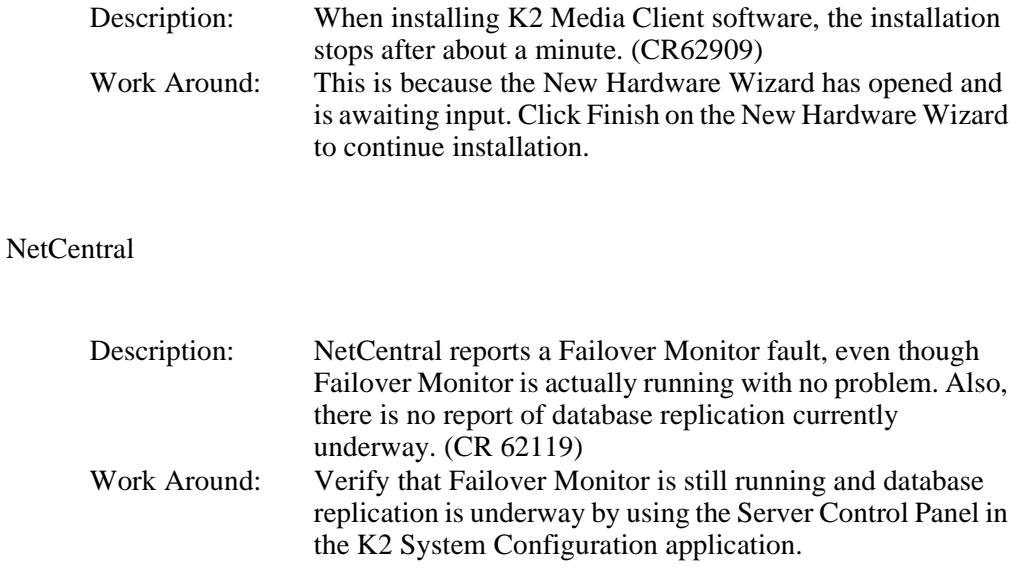

#### PAL

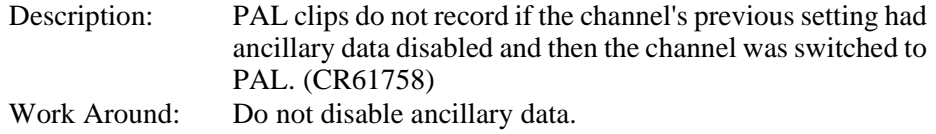

#### Protocols

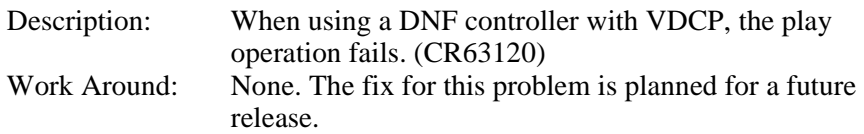

#### Storage Utility

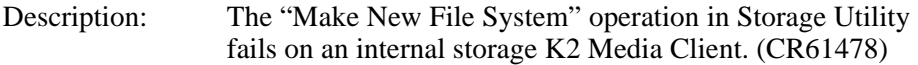

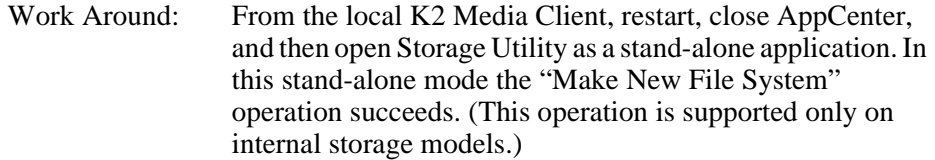

#### System

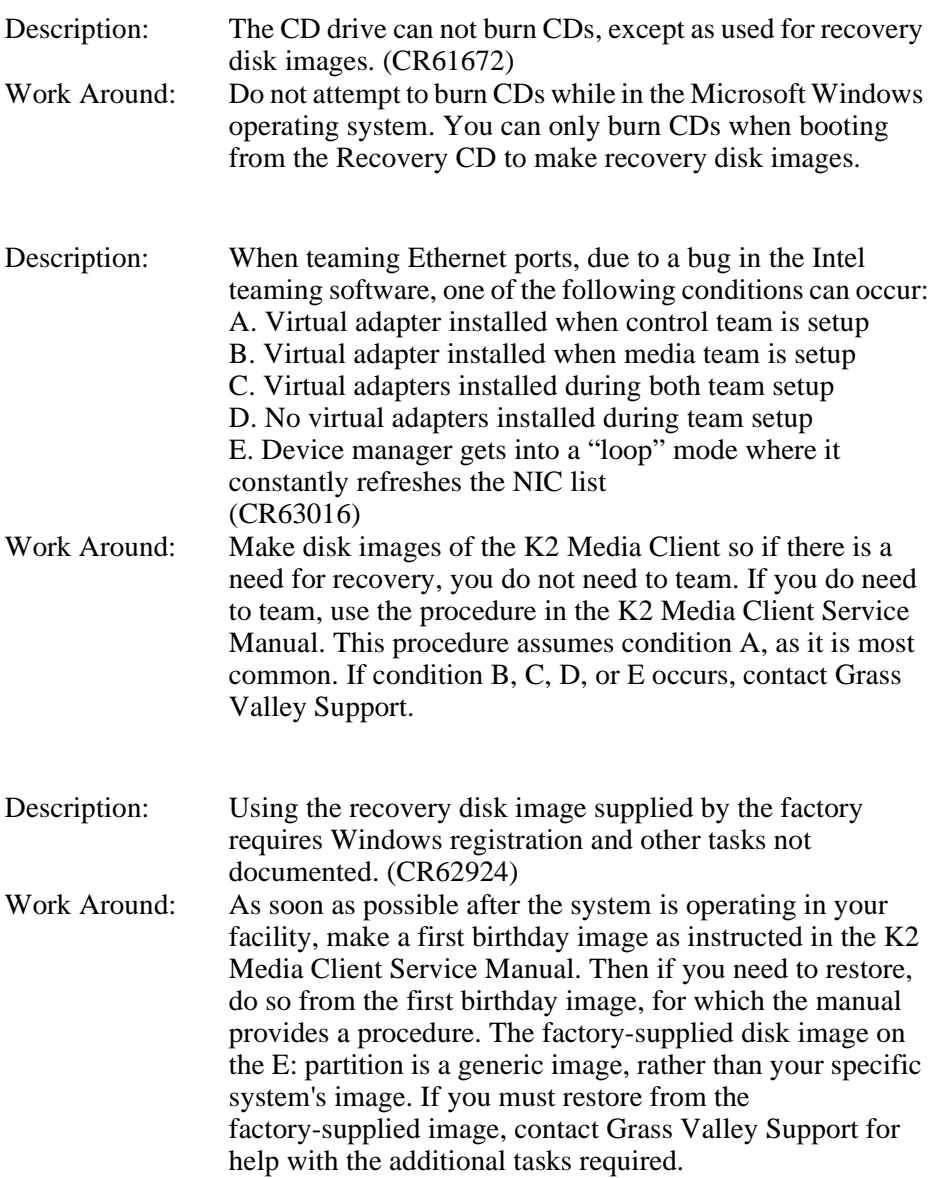

#### Transfer

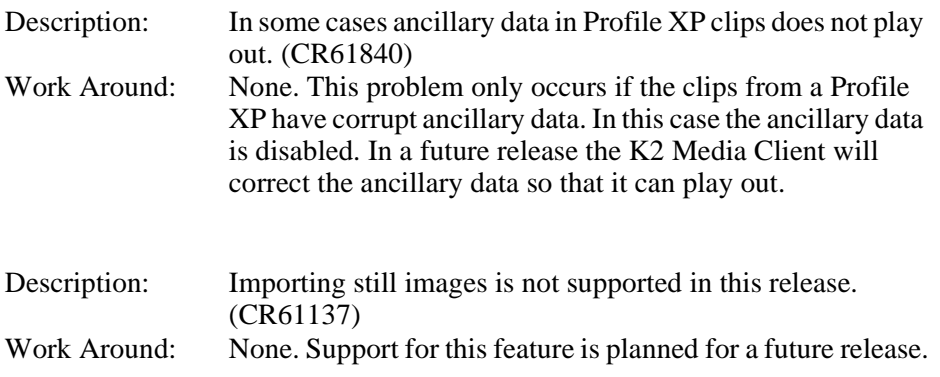